## e-Quals Unit Syllabus

# **Level 2 Designing and creating presentations** 7266 - 026

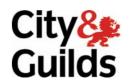

www.cityandguilds.com/e-quals07 March 2007 Version 1.0

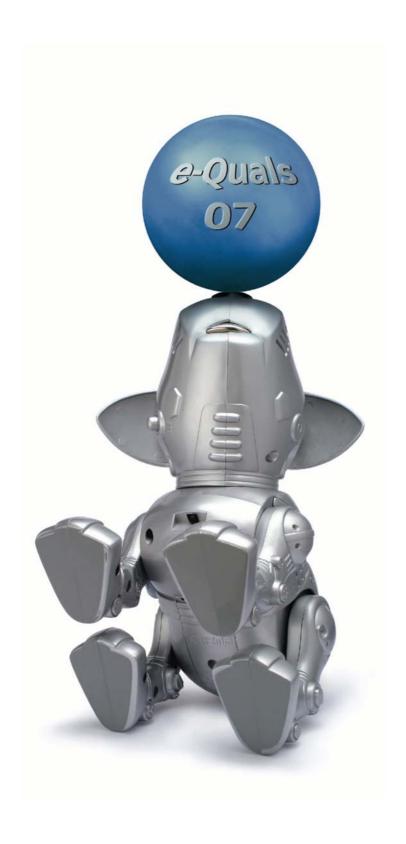

#### **About City & Guilds**

City & Guilds is the UK's leading provider of vocational qualifications, offering over 500 awards across a wide range of industries, and progressing from entry level to the highest levels of professional achievement. With over 8500 centres in 100 countries, City & Guilds is recognised by employers worldwide for providing qualifications that offer proof of the skills they need to get the job done.

#### **City & Guilds Group**

The City & Guilds Group includes City & Guilds, ILM (the Institute of Leadership & Management) which provides management qualifications, learning materials and membership services, NPTC which offers land-based qualifications and membership services, and HAB (the Hospitality Awarding Body). City & Guilds also manages the Engineering Council Examinations on behalf of the Engineering Council.

#### **Equal opportunities**

City & Guilds fully supports the principle of equal opportunities and we are committed to satisfying this principle in all our activities and published material. A copy of our equal opportunities policy statement *Access to assessment and qualifications* is available on the City & Guilds website.

#### Copyright

The content of this document is, unless otherwise indicated, © The City and Guilds of London Institute 2007 and may not be copied, reproduced or distributed without prior written consent.

However, approved City & Guilds centres and learners studying for City & Guilds qualifications may photocopy this document free of charge and/or include a locked PDF version of it on centre intranets on the following conditions:

- centre staff may copy the material only for the purpose of teaching learners working towards a City & Guilds qualification, or for internal administration purposes
- learners may copy the material only for their own use when working towards a City & Guilds qualification
- the Standard Copying Conditions on the City & Guilds website.

Please note: National Occupational Standards are not © The City and Guilds of London Institute. Please check the conditions upon which they may be copied with the relevant Sector Skills Council.

#### **Publications**

City & Guilds publications are available on the City & Guilds website or from our Publications Sales department at the address below or by telephoning +44 (0)20 7294 2850 or faxing +44 (0)20 7294 3387.

Every effort has been made to ensure that the information contained in this publication is true and correct at the time of going to press. However, City & Guilds' products and services are subject to continuous development and improvement and the right is reserved to change products and services from time to time. City & Guilds cannot accept liability for loss or damage arising from the use of information in this publication.

City & Guilds
1 Giltspur Street
London EC1A 9DD
T +44 (0)20 7294 2800
F +44 (0)20 7294 2400

www.cityandguilds.com enquiry@cityandguilds.com

## **Contents**

## Unit 026 Designing and creating presentations

| Syllabus Over  | view                                                                                         | 2              |
|----------------|----------------------------------------------------------------------------------------------|----------------|
| Outcome 1      | Create, save and use a new presentation/slideshow template                                   | 4              |
| Outcome 2      | Add text to a presentation/slideshow from various sources, and control its at                | ttributes<br>5 |
| Outcome 3      | Add graphical objects to a presentation/slideshow from various sources, and their attributes | d control<br>6 |
| Outcome 4      | Add animation and multi-media objects to a presentation/slideshow                            | 7              |
| Outcome 5      | Modify existing text and graphics, separately and in combination                             | 8              |
| Outcome 6      | Produce hardcopy from, and viewer versions of a presentation/slideshow                       | 9              |
| Outcome 7      | Order slides, select transitions and run presentations/slideshows                            | 10             |
| Unit record sh | eet                                                                                          | 11             |

1

Syllabus Overview

#### **Rationale**

The aim of this unit is to provide candidates with an intermediate level of skills and knowledge to competently prepare for, and perform a variety of presentation related tasks using Information and Communication Technologies (ICT). Candidates will develop a more demanding understanding of the presentation graphics application and the operating system in everyday usage and the ability to work in a generally unsupervised role solving issues competently without direction.

#### **Learning outcomes**

There are **seven** outcomes to this unit. The candidate will be able to:

- Create, save and use a new presentation/slideshow template
- Add text to a presentation/slideshow from various sources, and control its attributes
- Add graphical objects to a presentation/slideshow from various sources, and control their attributes
- Add animation and multi-media objects to a presentation/slideshow
- Modify existing text and graphics, separately and in combination
- Produce hardcopy from, and viewer versions of a presentation/slideshow
- Order slides, select transitions and run presentations/slideshows

#### **Guided learning hours**

It is recommended that 60 hours should be allocated for this unit. This may be on a full time or part time basis.

#### **Connections with other qualifications**

This unit contributes towards the knowledge and understanding required for the following qualifications:

#### IT Users N/SVQ (iTQ) Level 2

| Outcome       | Unit |                            |
|---------------|------|----------------------------|
| 1, 2, 3       | 201  | Make selective use of IT 2 |
| 1, 2, 3, 4    | 202  | Operate a computer 2       |
| 1, 2          | 208  | Wordprocessing software 2  |
| 1, 2, 3, 4    | 212  | Artwork and imaging 2      |
| 1, 2, 3       | 213  | Presentation Software 2    |
| 1, 2          | 216  | General uses of IT 2       |
| 1, 2, 3, 4, 5 | 217  | Use IT systems 2           |

### **Key Skills**

This unit contributes towards the Key Skills in the following areas:

### Application of number

| Communication       | C 1.2                  | C 1.2 |  |
|---------------------|------------------------|-------|--|
| IT                  | IT 2.1, IT 2.2, IT 2.3 | _     |  |
| Working with others |                        |       |  |
| Problem solving     | PS 2.1, PS 2.2, PS 2.3 |       |  |
|                     |                        |       |  |

Improving own learning

#### Assessment and grading

Assessment will be by means of a **set assignment** covering both practical activities and underpinning knowledge.

Outcome 1 Create, save and use a new presentation/slideshow template

#### **Practical activities**

The candidate will be able to:

- start the presentation graphics application and select a blank template
- 2 edit the master and/or title slides to
  - a change the background graphic/colours
  - b change default text-attributes: size, font colour
  - c add footers, page numbering, dates etc
  - d change default slide layout
- 3 save a new template in an appropriate location
- 4 close the application correctly.

#### **Underpinning knowledge**

- describe the benefits of templates in standardising house styles of presentations/slideshows
- 2 describe the different date, filename and numbering formats available
- 3 use of graphics bitmaps eg: tiffs, jpeg, gif and vector images and their suitability.

Outcome 2 Add text to a presentation/slideshow from various sources, and control its attributes

#### **Practical activities**

The candidate will be able to:

- 1 insert text boxes and add text to presentations
- 2 cut and paste text into the outline view
  - a from a text processor
  - b from a web-browser
- 3 change text box properties to permit auto-wrap, auto-size, text-rotate
- 4 change text box properties:
  - a border style
  - b border weight
  - c background
- 5 check text for spelling, adding to the spell checker dictionary where appropriate
- 6 change text attributes eg font, size or colour
- 7 use indented and bulleted/numbered text
- 8 use graphical text where appropriate.

#### **Underpinning knowledge**

- 1 identify sources of text and graphics that may be inserted into a presentation/slideshow
- 2 describe copyright constraints on the importing of text and graphics from external sources
- 3 describe the use of text boxes and their properties
- 4 identify criteria for the selection of text attributes eg size, colour, font, etc
- 5 identify criteria for indenting and suitably bulleting/numbering text
- 6 identify criteria for the use of graphical text.

#### Outcome 3

Add graphical objects to a presentation/slideshow from various sources, and control their attributes

#### **Practical activities**

The candidate will be able to:

- insert images from files on local hard drive, optical media, removable/portable media, Internet/Intranet
- 2 insert graphical objects from files
- 3 create graphical chart objects
- 4 place and resize objects in slides
- 5 duplicate and delete objects
- 6 copy objects to other slides
- 7 insert pre-defined shapes and add additional lines and arrows/connectors
- 8 add text to pre-defined shapes
- 9 modify colour and lines for pre-defined shapes
- group sets of graphical objects to create diagrams, eg organisational diagrams from basic graphic primitives.

#### Underpinning knowledge

- 1 describe sources of graphical files
  - a picture and image libraries
  - b computer-drawn images
  - c scanned images
- describe the differences between the import process for an object and a graphic file from a local hard disk, network drive, optical rive or removable/portable media, and from an object in a Internet browser
- 3 identify the available chart objects
- 4 describe the advantages of grouping and of ungrouping objects.

#### Outcome 4

Add animation and multi-media objects to a presentation/slideshow

#### **Practical activities**

The candidate will be able to:

- 1 place sound objects in slides
- 2 place animated objects on slides
- 3 animate sequences of graphical or text insertions on to slides
- 4 control activation of animated/multimedia objects using
  - a timing control
  - b pointer control
- 5 control inserted sounds so they are the background for multiple slides.

#### **Underpinning knowledge**

- 1 identify types of multi-media file format suited to the hardware and software available
- 2 describe text and graphical sequence animation options and methods available
- 3 describe advantages and disadvantages of multimedia inserts in a presentation/slideshow.

Outcome 5 Modify existing text and graphics, separately and in combination

#### **Practical activities**

The candidate will be able to:

- 1 set page margins, tabs and indents
- 2 activate the ruler and guidelines
- 3 position and align text and graphical objects
  - a dynamically using the ruler
  - b by setting positional properties
- 4 group text as annotations with graphical objects
- 5 reposition and resize grouped objects
- 6 use layers to order objects on at least 3 layers with transparent and opaque backgrounds
- 7 rotate, mirror and invert simple and complex/compound objects.

#### **Underpinning knowledge**

- 1 describe the benefits of using layers to order objects
- 2 describe the benefits of grouping and ungrouping objects.

Outcome 6 Produce hardcopy from, and viewer versions of a presentation/slideshow

#### **Practical activities**

The candidate will be able to:

- 1 print a single slide from the presentation/slideshow
- 2 print the whole presentation/slideshow with multiple/single slides per page
  - a as handouts
  - b with notes
- 3 save a presentation/slideshow as a package complete with viewer software.

#### **Underpinning knowledge**

- describe the problems associated with printing colour slides on a monochrome printer
- describe the reasons why a presentation/slideshow has to be packaged with a viewer for use away from the machine on which it was created.

## Outcome 7 Order slides, select transitions and run presentations/slideshows

#### **Practical activities**

The candidate will be able to:

- 1 use a slide-viewer or sorter to:
  - a duplicate and delete existing slides
  - b put sequences of slides into order
- 2 arrange suitable transition actions between slides
- 3 select types of transition between slides
  - a timed
  - b pointer-controlled
- 4 create pointer-controlled presentations/slideshows with suitable title and summary/final slides
- 5 run presentations using a pointer device to control slides transition
- 6 create looped, timed presentations/slideshows with at least 5 slides, tested for appropriate length of appearance of each slides
- 7 run looped presentations/slideshows.

#### **Underpinning knowledge**

- describe the use of different views of the presentation/slideshow in sequencing the slides
- 2 identify advantages and disadvantages of different forms of transition
- 3 identify appropriate occasions for the use of presentation graphics software
  - a illustrating talks/arguments (eg pointer controlled)
  - b automatic exhibition prestations/slideshows (eg looped, timed)
- 4 identify suitable title framing for presentations/slideshows
- 5 identify suitable timings for slides with different content.

## **Unit record sheet**

Use this form to track your progress through this unit.

Tick the boxes when you have covered each outcome. When they are all ticked, you are ready to be assessed.

| Ou                                                                                      | tcome                                                                                                | <b>√</b> | Date          |  |
|-----------------------------------------------------------------------------------------|----------------------------------------------------------------------------------------------------|----------|---------------|--|
| 1                                                                                       | 1 Create, save and use a new presentation/slideshow template                                         |          |               |  |
| 2 Add text to a presentation/slideshow from various sources, and control its attributes |                                                                                                    |          | ources,       |  |
| 3                                                                                       | Add graphical objects to a presentation/slideshow from various sources, and control their attributes |          |               |  |
| 4                                                                                       | 4 Add animation and multi-media objects to a presentation/slideshow                                  |          |               |  |
| 5                                                                                       | 5 Modify existing text and graphics, separately and in combination                                   |          |               |  |
| 6                                                                                       | 6 Produce hardcopy from, and viewer versions of a presentation/slideshow                             |          |               |  |
| 7                                                                                       | Order slides, select transitions and run presentations/slideshows                                    |          |               |  |
|                                                                                         |                                                                                                    |          |               |  |
| Cai                                                                                     | ndidate Signature                                                                                    |          | Date          |  |
|                                                                                         | y & Guilds<br>gistration Number                                                                      |          |               |  |
| Quality nominee<br>(if sampled)                                                         |                                                                                                    |          | Date          |  |
| Assessor Signature                                                                      |                                                                                                    |          | Date          |  |
| External Verifier<br>Signature (if sampled)                                             |                                                                                                    |          | Date          |  |
| Ce                                                                                      | ntre Name                                                                                            | (        | Centre Number |  |

Published by City & Guilds
1 Giltspur Street
London
EC1A 9DD
T +44 (0)20 7294 2468
F +44 (0)20 7294 2400
www.cityandguilds.com
www.cityandguilds.com/e-quals07

City & Guilds is a registered charity established to promote education and training